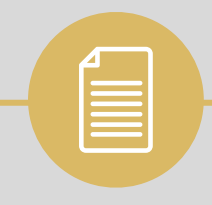

# Name Reservation Portal

### **User Guide to Complete the Process**

## **Step no. 1 Click on the link: https://scci.com.pk/name-reservation-form/**

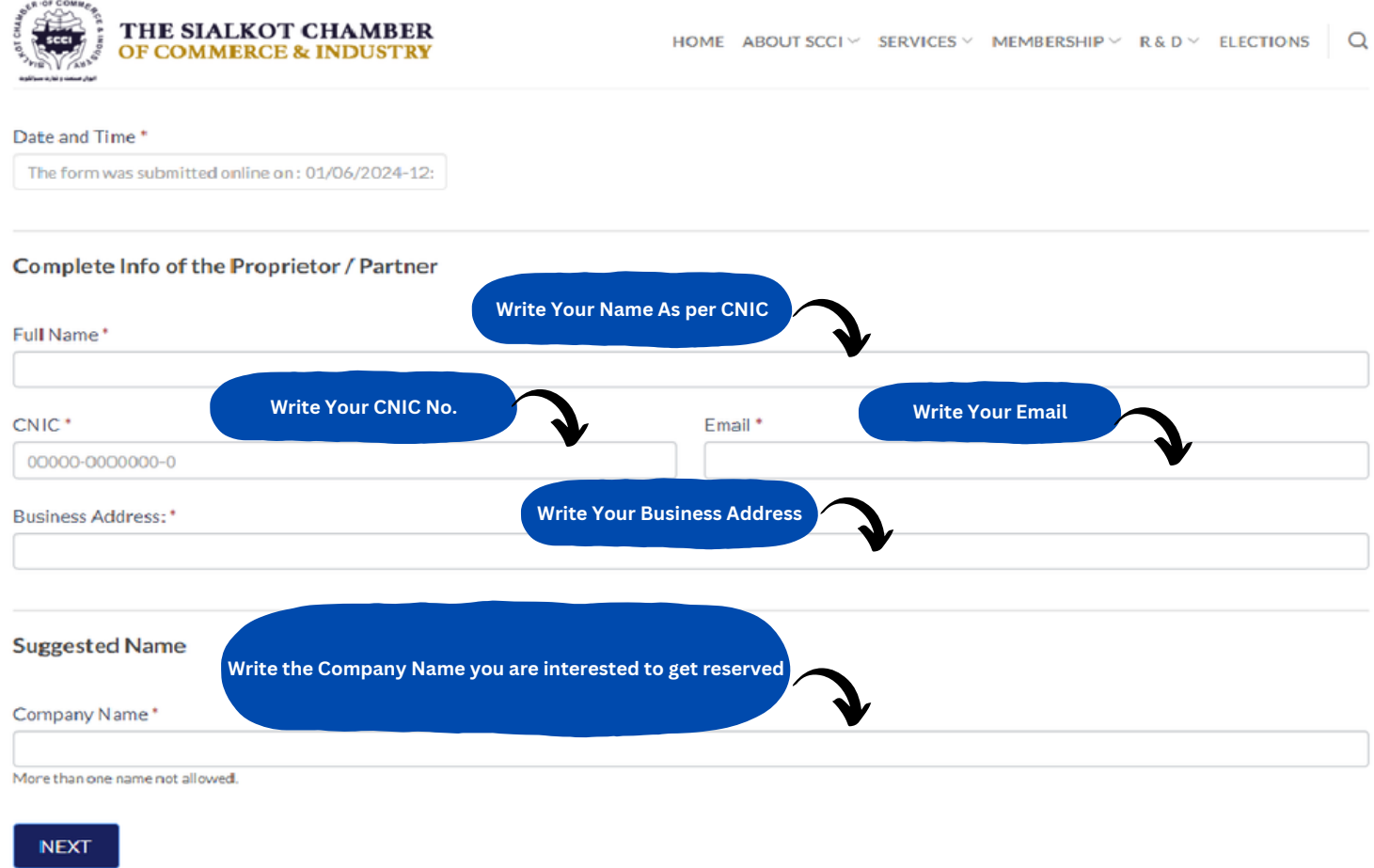

# **Step no. 2**

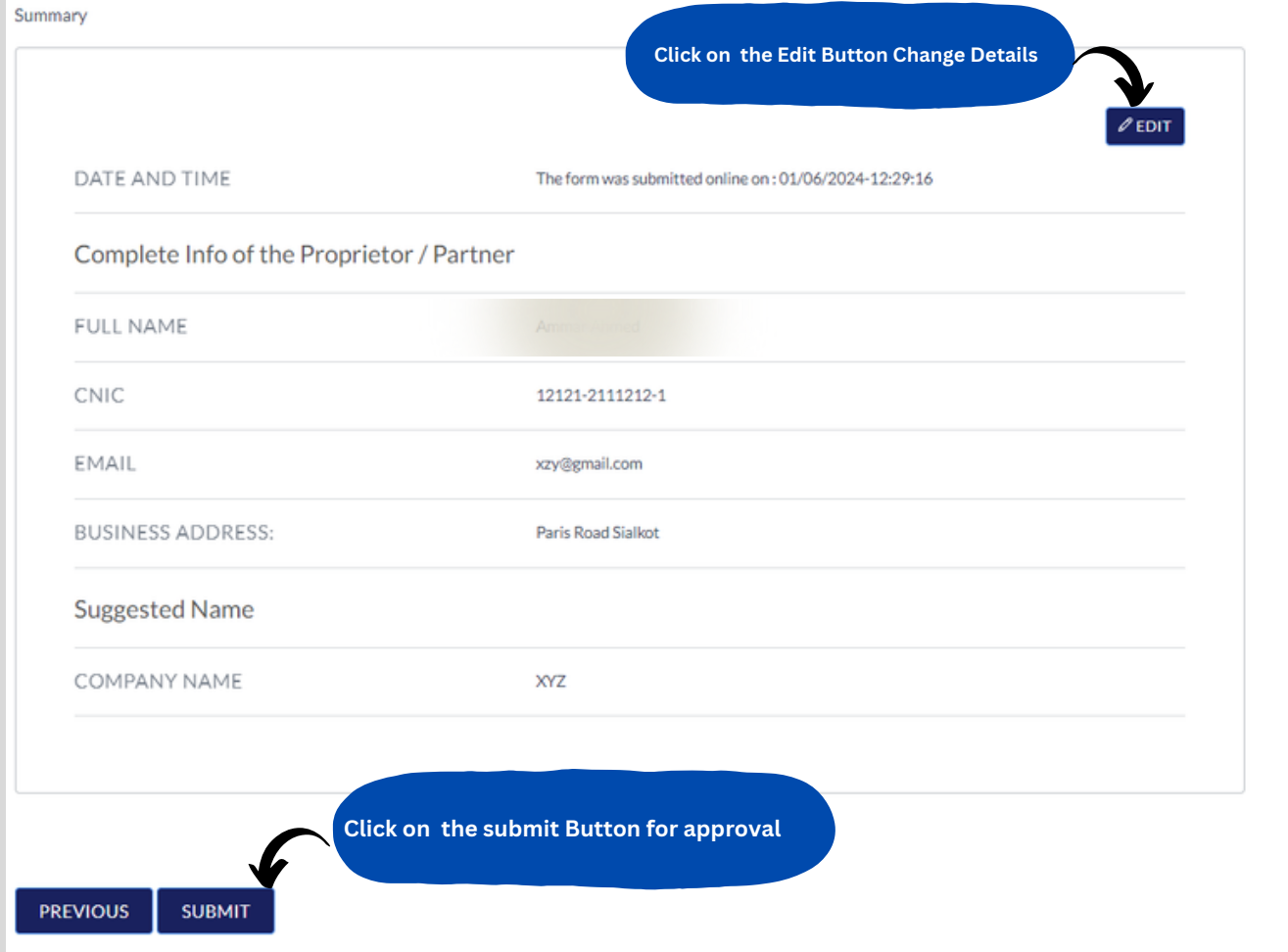

#### **Step no. 3**

### **Congratulations Your Form has been Submitted.**

- **The Concerned Officer from Membership Department would approve or Disapprove Your Request.**
- **In case of Approval/Disapproval, You will receive an email from Sialkot@scci.com.pk, along with the form (***to be downloaded from the given link in the email, If name is approved***).**

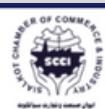

THE SIALKOT CHAMBER OF COMMERCE & INDUSTRY

HOME AROUTSCCLY SERVICES Y MEMBERSHIP Y R&DY FLECTIONS  $\Omega$ 

Your submissions have been duly received. You can anticipate an email in the near future, notifying you of the approval or disapproval of the proposed company name. We appreciate your cooperation. Thank you.